**NOM DE LA BASE GOFLUENT** 

**DOMAINE PRINCIPAL LANGUES**

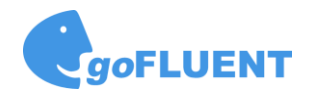

Accueil

Cours

Test

Outils

eLearning

2£

M

키

MàJ : Février 2019

## **CONTENUS PROPOSES**

Cours, exercices, articles (écrits ou audio), vidéos permettant de progresser dans la pratique de 7 langues : Allemand, Anglais, Chinois, Espagnol, Français, Italien Portugais

Organisation en 5 onglets latéraux : « Accueil », « Cours », « eLearning », « Test », « Outils »

#### **AU DEMARRAGE**

Onglet « Accueil » : choisir la langue étudiée (par ex, Anglais) Onglet « Test » : Effectuer le test de positionnement. Les résultats du test sont répartis en 4 rubriques (Grammaire, Écoute, Lecture, Vocabulaire) qui permettent de cibler ses besoins

### **CHOSIR SON PARCOURS DE FORMATION**

Onglet « Accueil » : choisir une catégorie de cours (par ex, « General English ») puis une section (« Level 1 ») Chaque parcours propose une série d'exercices variés pour acquérir des connaissances (par ex, le « Level 1 - Course 1 » càd le « Niveau 1 - 1<sup>er</sup> cours » propose des exercices sur l'alphabet, les chiffres et les nombres après avoir proposé de réviser les notions fondamentales

La progression de l'étudiant est évaluée dans la « Barre de progression » de l'onglet « Accueil »

### **ONGLET « COURS »**

Permet à un enseignant de proposer des cours (« Contenus pédagogiques », « Activités assignées ») Permet aussi de visualiser les résultats obtenus dans le parcours de formation choisi (« Contenus pédagogiques », « Activités réalisées »)

#### **ONGLET « eLearning », « Explorer »**

Propose des contenus différents à parcourir : vidéos, articles, cas pratiques, grammaire et vocabulaire On peut s'y intéresser librement, sans que cela soit relié à un parcours prédéfini

Une vidéo propose ainsi une sorte de leçon (vocabulaire utilisé et à retenir, points de grammaire) et des exercices ou quizz pour vérifier si tout est bien compris Un article peut être lu ou écouté. Des exercices ou quizz permettent de vérifier si tout est bien compris

# **ONGLET « eLearning », « Préparer un test »**

Possibilité de passer des tests « blancs » : TOEIC, TOEFL, BULATS … Les questions posées ressemblent à celles posées lors du vrai examen. A l'issue du test, un % de réussite est donné

# **ONGLET « OUTILS »**

Accès à un « Guide de l'utilisateur » Accès à un « Traducteur »